## Подключение

Google Pixel и Android 6.0+

### Другие устройства

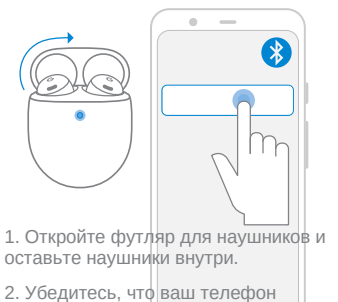

разблокирован и Bluetooth® включен.

3. Коснитесь уведомления о сопряжении с Google Pixel Buds Pro и следуйте инструкциям на экране.

Google

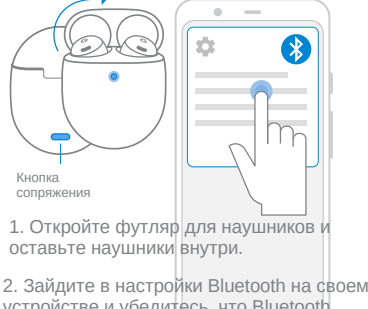

устройстве и убедитесь, что Bluetooth включен.

3. Нажмите и удерживайте кнопку сопряжения, пока индикатор не начнет мигать (~3 секунды).

4. Нажмите Pixel Buds Pro > Подключиться.

# Найдите наиболее подходящий вариант

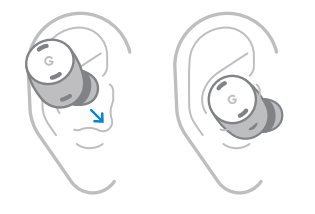

1. Разместите каждый бутон так, чтобы он плотно прилегал и закрывался.

2. Слишком свободный? Размер до насадки большего размера. Слишком туго? Размер меньше. Для каждого уха может потребоваться разный размер.

# Сенсорное управление

Жесты можно использовать на любом наушнике.

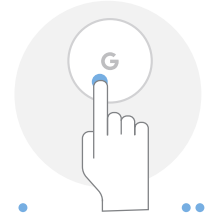

#### Касание Воспроизведение / Пауза Ответить на звонок

### Двойное нажатие

Следующий трек Завершить/отклонить вызов

#### $A \triangleq A$

#### Тройное касание

Предыдущий TDEK

### Нажмите и удерживайте

Активный шумоподавление или Google Ассистент

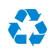

Поддержка<br>Для получения дополнительной информации посетите

### a.co/pixelbudspro/setup

Для получения помощи по обеспечению доступности посетите<br>g.co/disabilitysupport

Google, логотип G. Pixel, Android и связанные с ними логотипы и знаки являются товарными знаками Google LLC, Bluetooth® является зарегистрированной торговой маркой, приналлежащей Bluetooth SIG. Inc.